# Utiliser le volet de navigation 46 **TABLE/INDEX** Créer une table des matières prédéfinie  $48$ Mettre à jour une table des matières  $50$ **2 Maîtrisez l'Office 2010**

### MISE EN PAGE

**IMAGES** 

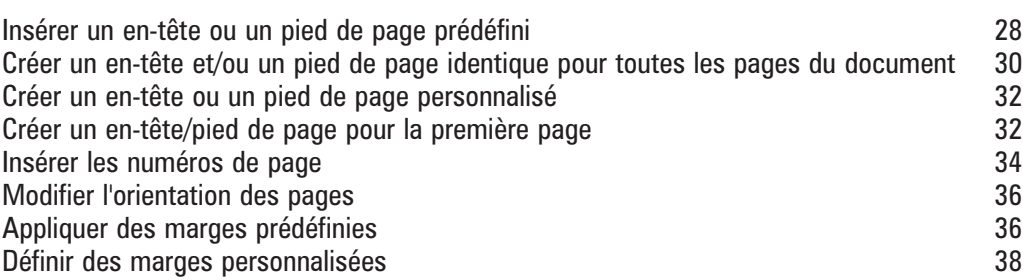

PLAN Créer un plan en utilisant les styles prédéfinis<br>Attribuer un niveau hiérarchique à un paragraphe de la mateix de 42 Attribuer un niveau hiérarchique à un paragraphe Attribuer un niveau hiérarchique à un style de paragraphe<br>Exploiter le plan d'un document Exploiter le plan d'un document

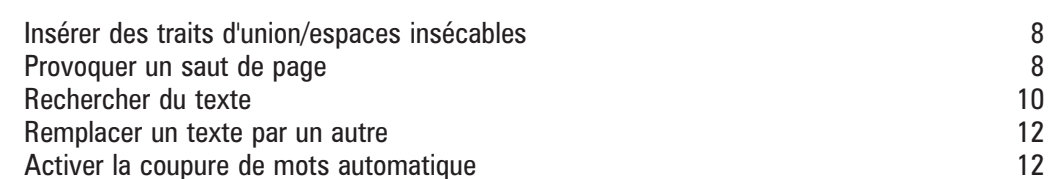

### PRÉSENTATION DES CARACTÈRES/PARAGRAPHES

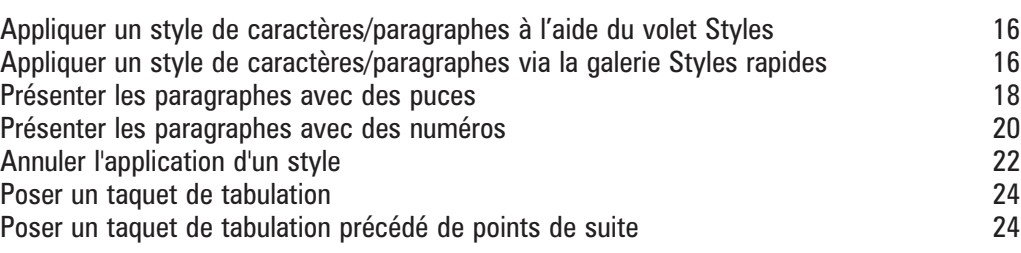

Effectuer des coupures de mots manuellement et al. et al. 14

# **MODIFICATION DE TEXTE**

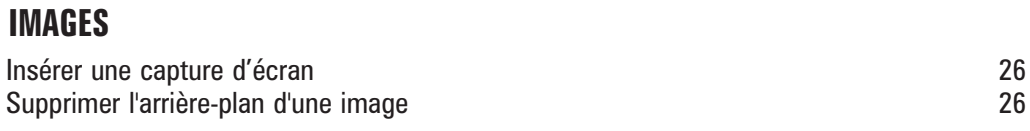

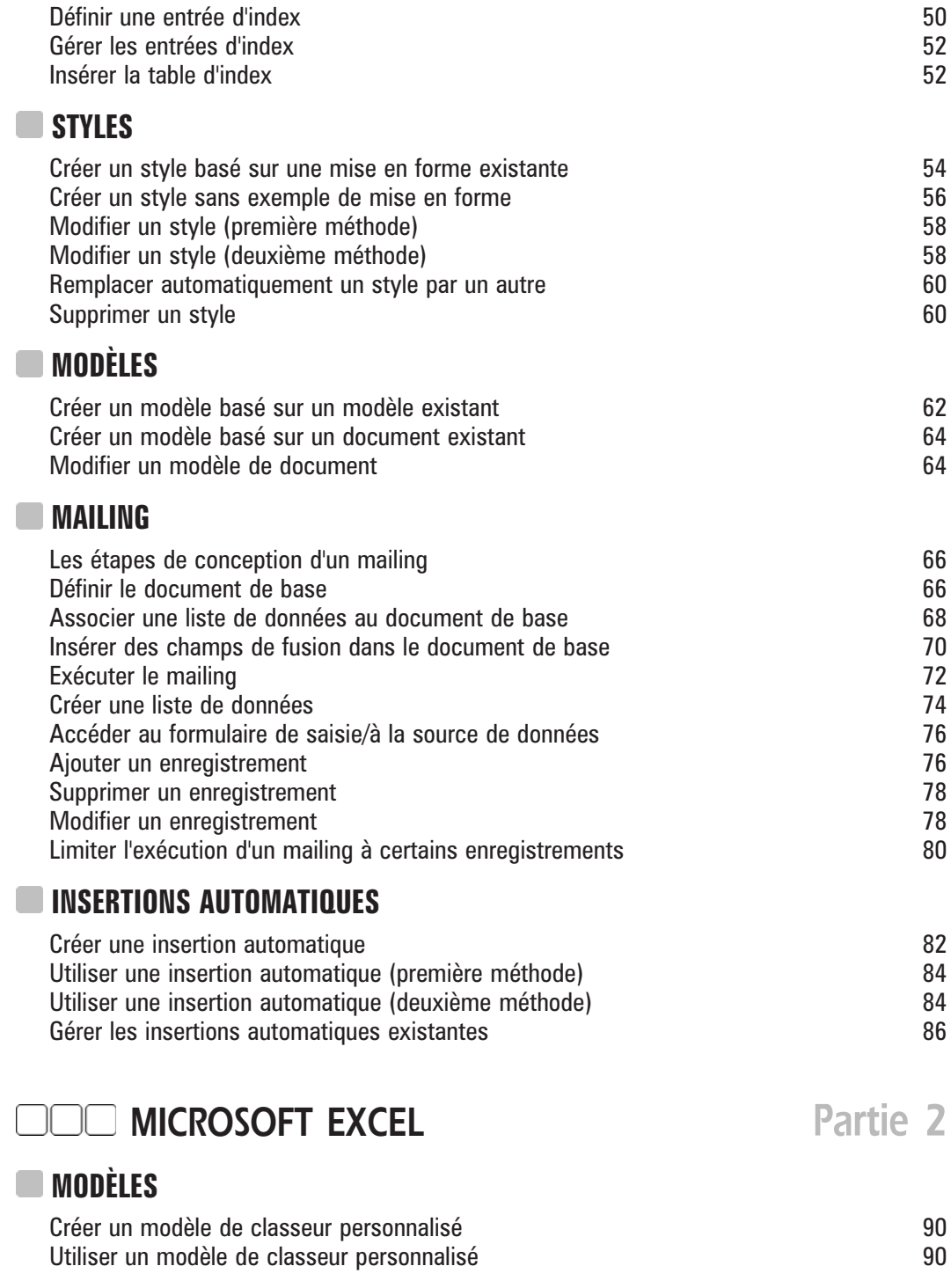

#### **PROTECTION**

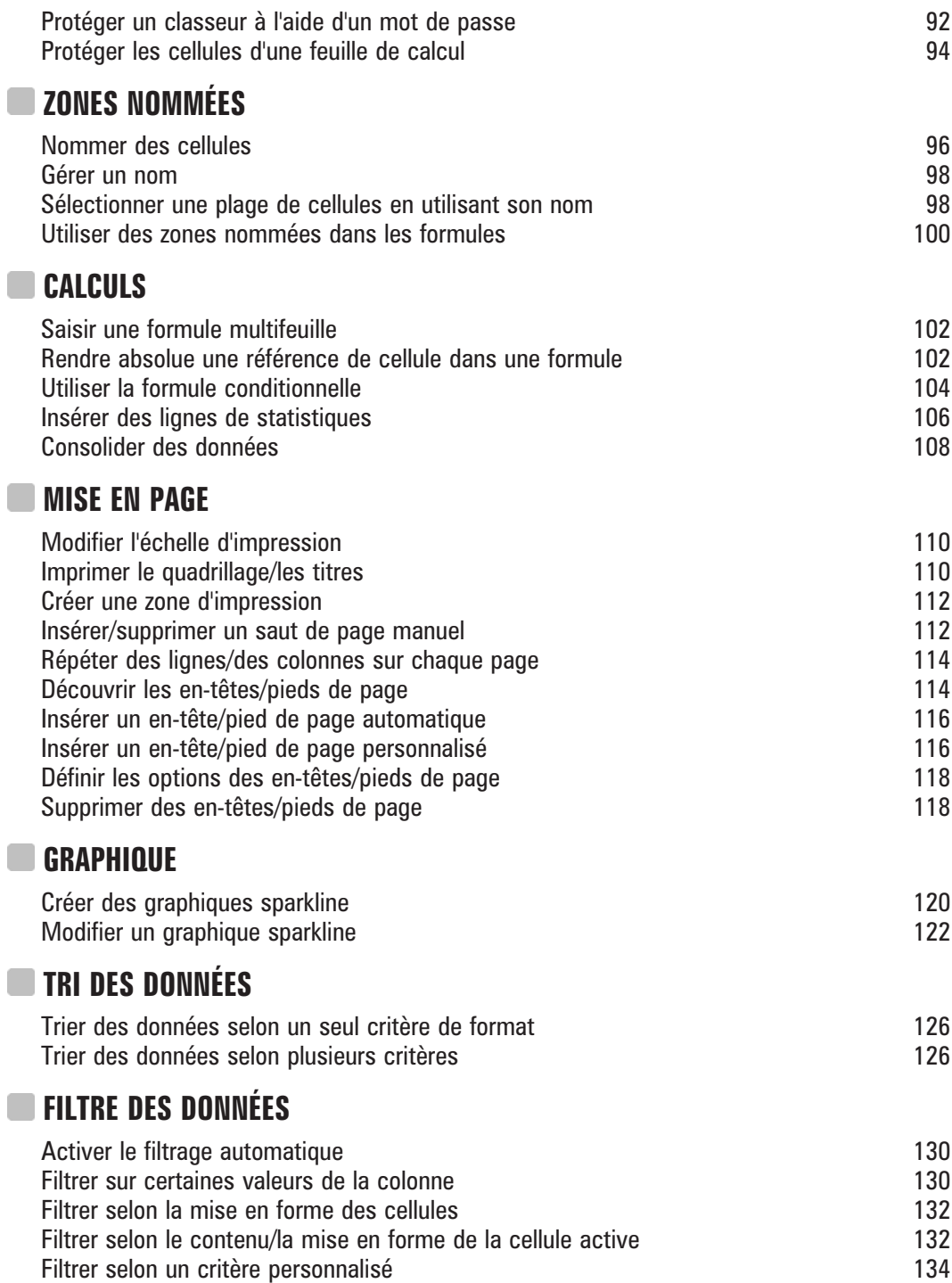

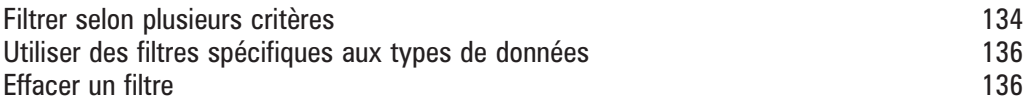

#### **MISE EN FORME CONDITIONNELLE**

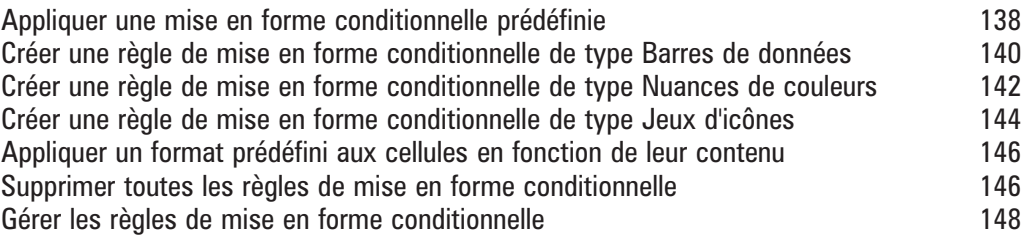

#### **TABLEAUX CROISÉS DYNAMIQUES**

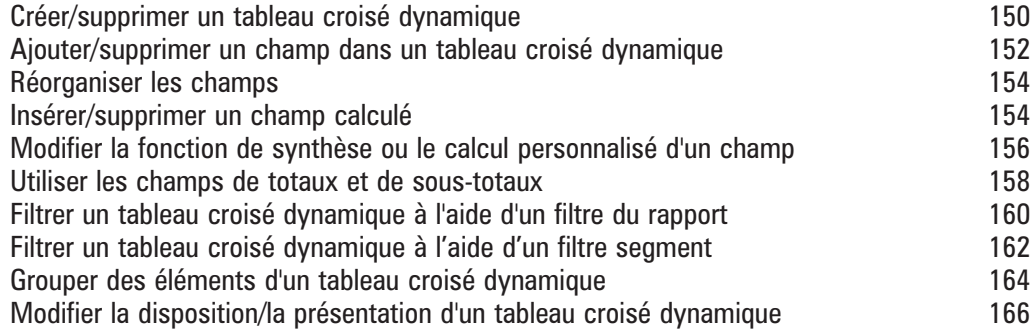

# **COO MICROSOFT POWERPOINT** Partie 3

#### **MODE MASQUE**

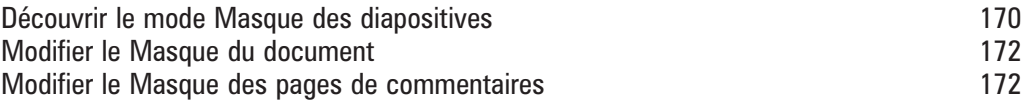

#### **DIAPORAMA**

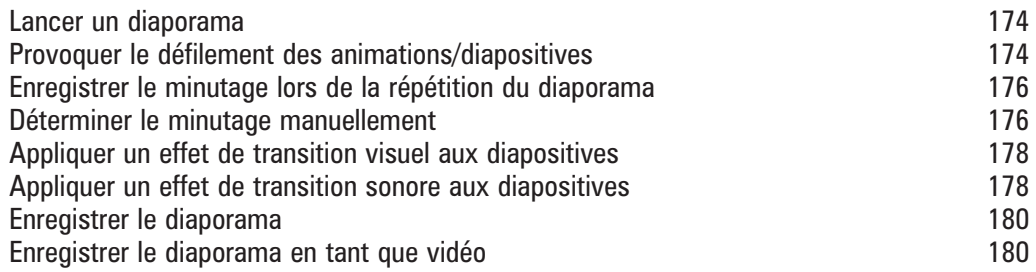

#### **CONS**

**MESSAGE** 

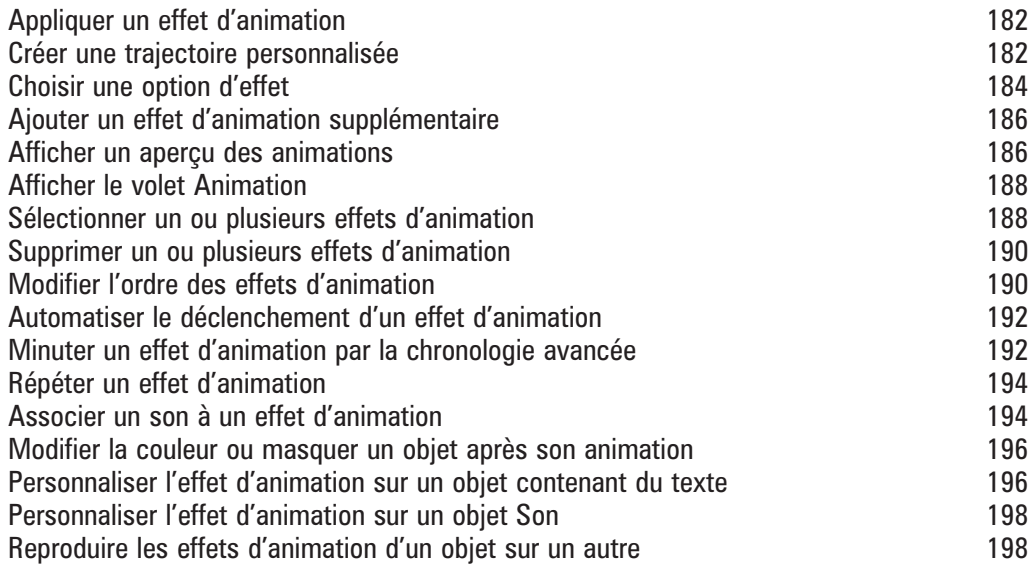

## **COO MICROSOFT OUTLOOK Partie 4**

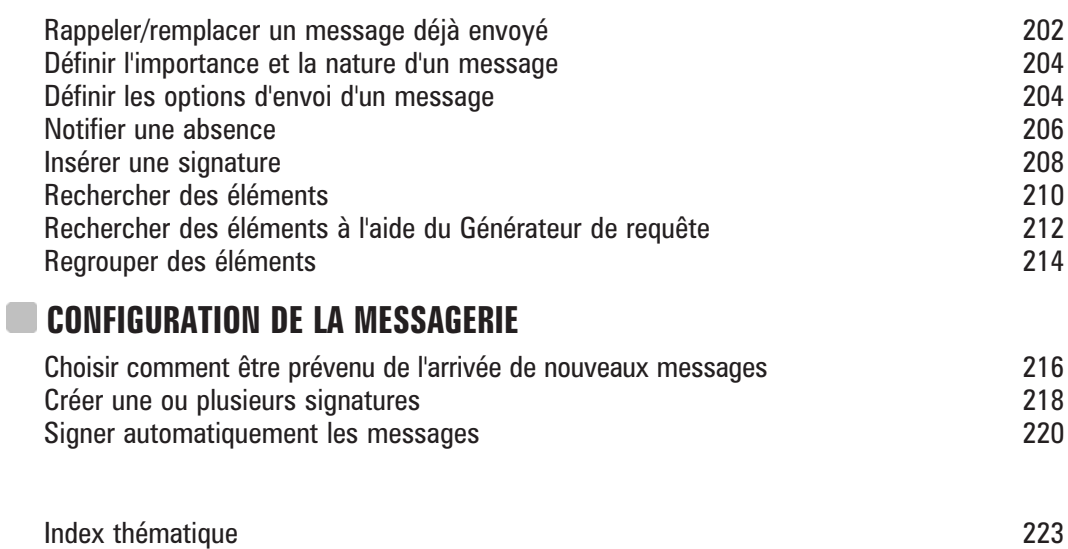